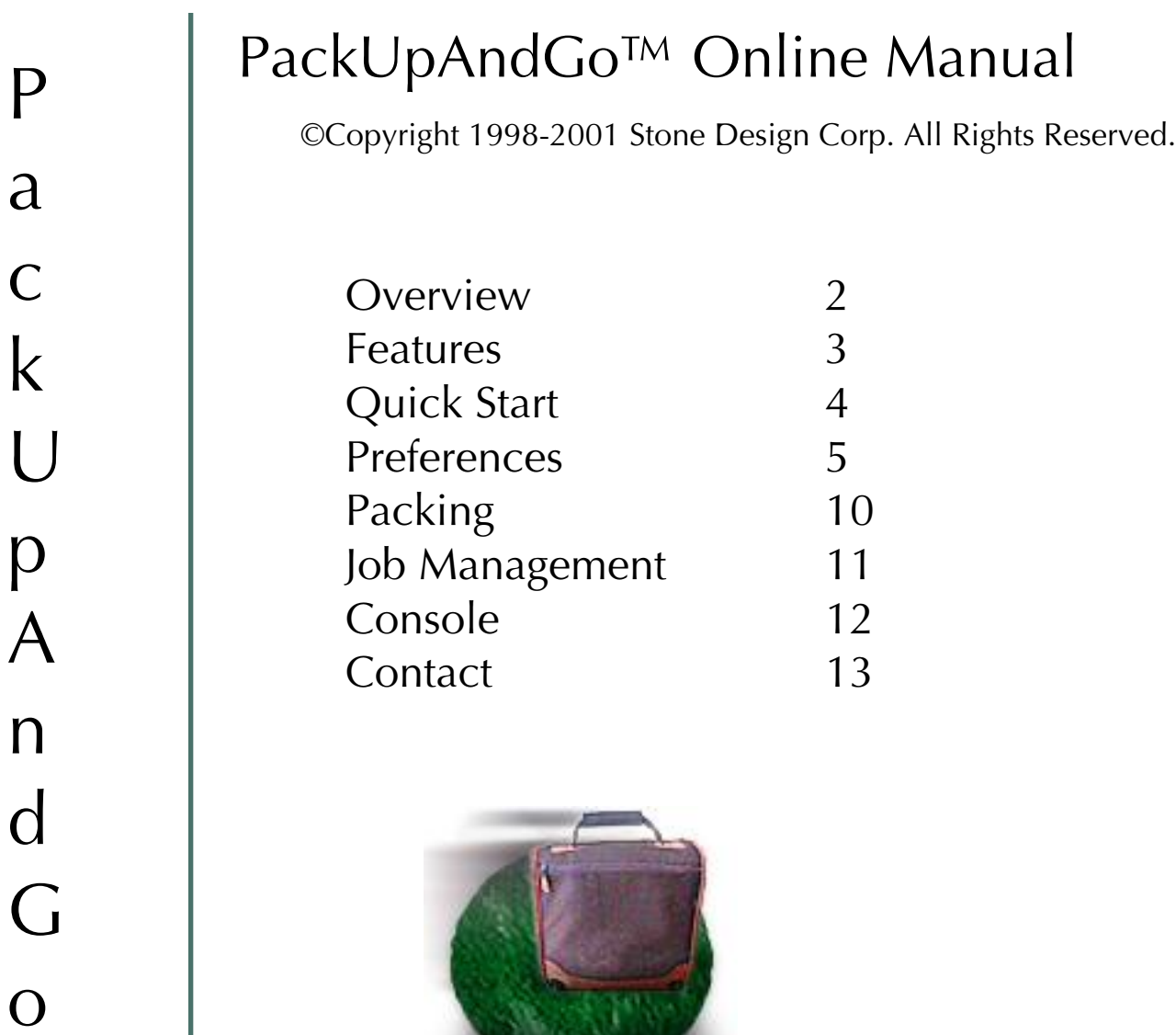

**RASALLY** 

 $T\overline{M}$ 

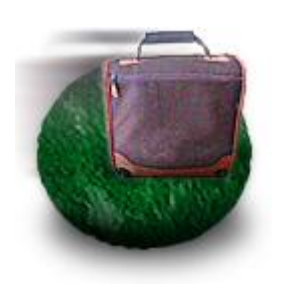

Features **Quick Start** Preferences Packing Job Management Console Contact Contact

#### **Overview Overview**

 $\frac{1}{2}$  and  $\frac{1}{2}$  around  $\frac{1}{2}$  and  $\frac{1}{2}$  around  $\frac{1}{2}$  around  $\frac{1}{2}$  around  $\frac{1}{2}$  around  $\frac{1}{2}$  around  $\frac{1}{2}$  around  $\frac{1}{2}$  around  $\frac{1}{2}$  around  $\frac{1}{2}$  around  $\frac{1}{2}$  around  $\frac{1}{$ standard Unix archiving and compression utilities.

PackUpAndGo creates archives in a standard format that can be cross-platform tools, it does not handle old Mac OS resource forks. However, most documents created under Mac OS X, particularly those created by Cocoa-based applications, can be particularly those can be computed by  $\frac{1}{2}$ safely archived by Packup and Go.

 $T$ proprietary standard formats.

PackUpAndGo is shareware; if you use it, pay (\$15) for it.

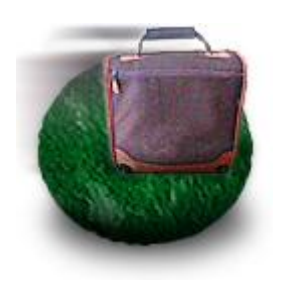

Features **Quick Start** Preferences Packing Job Management Console Contact Contact

#### **Features Features**

- 
- Drag & Drop of Files and Folders<br>• Packs and unpacks universally standard archives
- Single or multiple files and/or folder combinations
- $\overline{\phantom{a}}$  Single through Services ar by drapping an the a  $\mathcal{L}$
- Optionally convert to ASCII encoding (uuencoded)
- Works even if you don't have write permission on file's  $\frac{d}{dx}$
- directory<br>• Console which logs actions and errors
- Fully multithreaded: start new jobs even when old are running
- Jobs Panel keeps track of all compressions in a session
- Window sizes and locations remembered between sessions
- Preferences:
	- \* Use gnutar and gzip if you have it available
	- \* Choose time versus space on compression
	- \* Compress in place or in temporary directory
	- \* Option to save compressed files when encoded
	- $*$  Set the group
	- \* Automatic ASCII Encoding option for mailing
- Shareware pay only if you use it  $(15)$  $\mathcal{L}$  shareware - pay only if you use it ( $\mathcal{L}$  =  $\mathcal{L}$ )

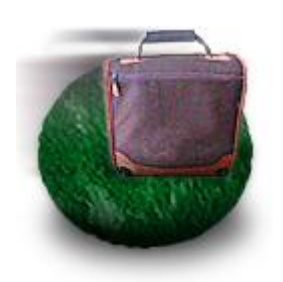

Features **Quick Start** Preferences Packing Job Management Console Contact Contact

### **Quick Start**

There are several ways to use PackUpAndGo:

• Drag and drop one or more files or folders onto the Application icon or window

 $-$  or  $-$ 

- Use Menu item "Pack" to make an archive
- $\bullet$  Use Menu item "Unnack" to energy an archive • Use Menu item "Unpack" to open up an archive
- or -<br>• In Finder select a file or folder to compress and choose Services->Pack Up & Go->Pack
- Likewise to open an archive, select a file and choose  $S$ opices  $S$  Pack  $\ln R$  Co $S$ llanack Services->Pack Up & Go->Unpack

There are several options which control how the files and folders are compressed. See Preferences to learn more. compressed. See Preferences to learn more. See Preferences to learn more.

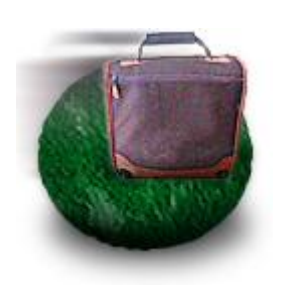

Overview<br>Features Quick Start Preferences Packing Job Management Console Contact Contact

## **Preferences**

To bring up the Preferences panel, choose PackUpAndGo->Preferences.

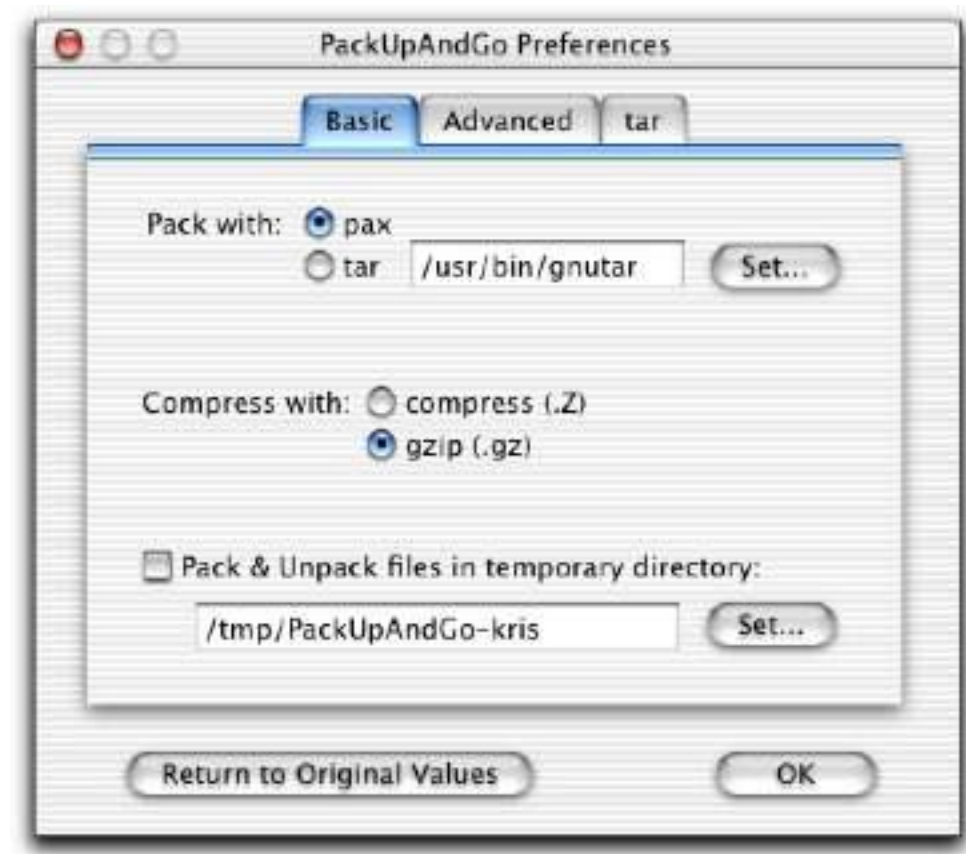

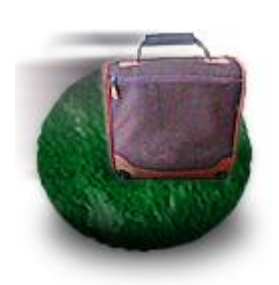

Features **Quick Start** Preferences Packing Job Management Console Contact Contact

#### **Preferences: Basic Preferences: Basic**

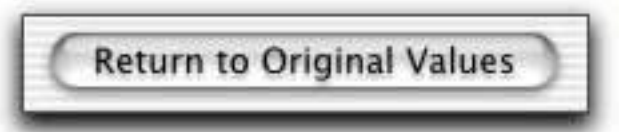

To reset all the preference settings back to their original "factory" settings," click the Return to Original Values button.

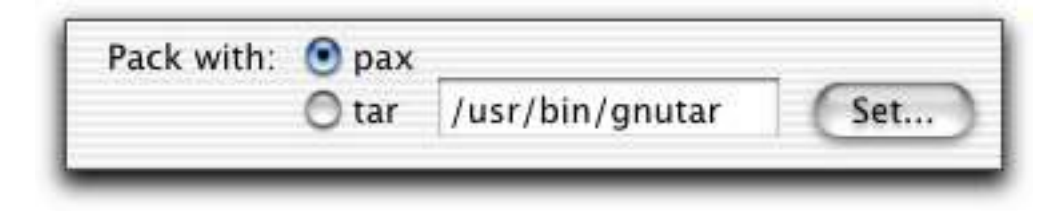

By default, PackUpAndGo uses pax to pack files. To choose to use gnutar or some other tar, click on the "tar" radio button and click Set... to find this program on your disk. You may not have it since it's part of the Developer Package. Pax works fine, but you will not be able to  $\frac{1}{2}$ open .gz files without gnutar.

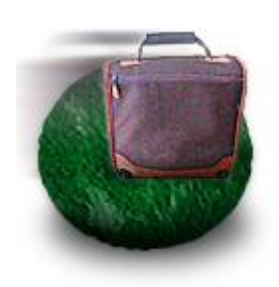

Features **Quick Start** Preferences Packing Job Management Console Contact Contact

#### **Preferences: Basic Preferences: Basic**

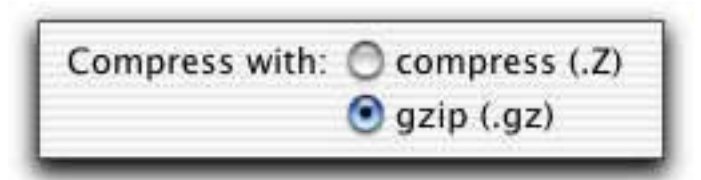

To choose which compression program to use, click on one of the radio<br>buttons. gzip produces smaller files, but it may not be on your  $\sum_{i=1}^n$  produces smaller files, but it may not be on your behavior. computer.

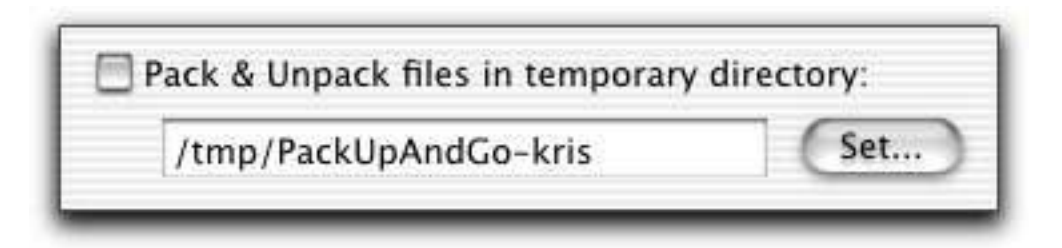

By default, packed files are located in the same folder as the original files or folder. To place packed files in another folder, check the Pack & Unpack files in temporary directory checkbox. The default location is a subfolder of /tmp/. This has the benefit of not filling up your hard disk since the "/tmp" folder is removed when you reboot your computer. This is not a safe location if you are compressing files for storage, but  $T_{\text{total}}$  is not a same compressing files for emailing is useful if you are compressing files for emailing.

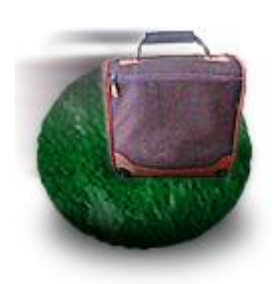

Features **Quick Start** Preferences Packing Job Management Console Contact Contact

#### **Preferences: Advanced Preferences: Advanced**

**UUencode After Compression** 

This makes the compressed files into an ascii file which can easily be mailed through the Internet without MIME

Save Compressed File after encoding

To produce a uuencoded (ASCII) version of your compressed file, check you want to transfer files and cannot rely on a binary connection. It will  $\frac{1}{2}$  is the transfer files and cannot related to the set of  $\frac{1}{2}$  on a binary connection. It will be the set of  $\frac{1}{2}$  on a binary connection of  $\frac{1}{2}$  on  $\frac{1}{2}$  on  $\frac{1}{2}$  on  $\frac{1}{2}$  or  $\frac{1}{2}$  or be significantly larger than a normal compressed tar.gz file.

To save your compressed file as well as the uuencoded file, check the unchecked, the tar. Z file is removed. unchecked, the tar.Z file is removed.

Remove Intermediate Files After Compression

This will not remove your original files, just detritus.

To remove temporary files that may be created during the<br>compression process, check the Remove Intermediate Files After compression check how This will not affect your original files Compression checkbox. This will not affect your original files.

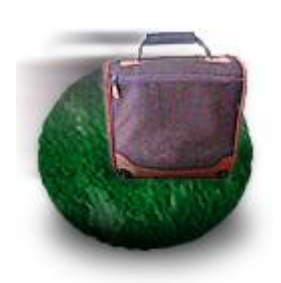

Features **Quick Start** Preferences Packing Job Management Console Contact Contact

#### **Preferences: tar Preferences: tar**

These only apply if you have gnutar installed. It's not supplied in the normal OS X installation, but it's part of the Developer Package for OS X note that we have part of the Developer Package for OS and is available at www.gnu.org.

Smallest Possible Archives

checkbox. Compressing will take longer, but you'll get smaller files.

Set the group of the files to: wheel

If you are getting warnings about GID too high and it's a huge<br>negative number, try setting checking the Set the group of files to: checkbox and entering wheel in the text field. checkbox and entering wheel in the text field.

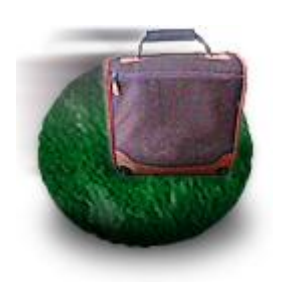

Features **Quick Start** Preferences Packing Job Management Console Contact Contact

### **Packing and Unpacking**

To **pack files and folders**,

Go window. You can then drag the archived and compressed file from the well to wherever you want to the Finder or any application that accepts drag and drop files  $(M_2)$  for example)  $(0.48)$ , for example,

To bring up this window,<br>choose Tools->Drag And Drop. Drop.

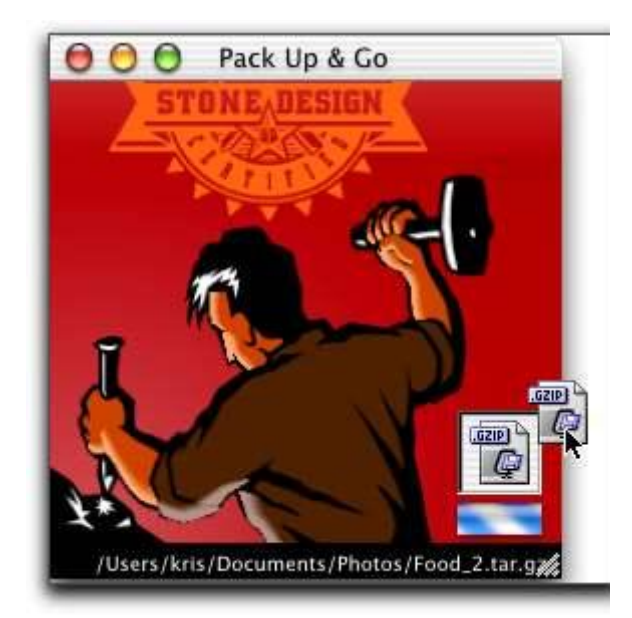

You can also pack meeting file-original Packing also by choosing the Open dialog to locate the file or folder you want to pack.

If you try to pack files that have a Mac resource fork, you will be and will be given the option of cancelling the operation. and will be given the option of cancelling the operation.

 $\frac{1}{2}$  file, drag the packed file to the Pack Up  $\frac{1}{2}$  file to the Pack Up  $\frac{1}{2}$  $\mathbf{u}$   $\mathbf{v}$   $\mathbf{v}$   $\mathbf{$ 

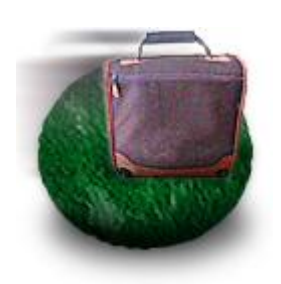

Overview<br>Features Quick Start Preferences Packing Job Management Console Contact Contact

### **Job Management**

To reflect your compression and ancompression jobs and the fire mediate comparing by those jobs, use Tools-Comparing up the Companies up the Companies up the Companies up the Companies up the Companies of the Companies up the Companies up the Companies up the Companies up the Companies up the Jobs Status window.

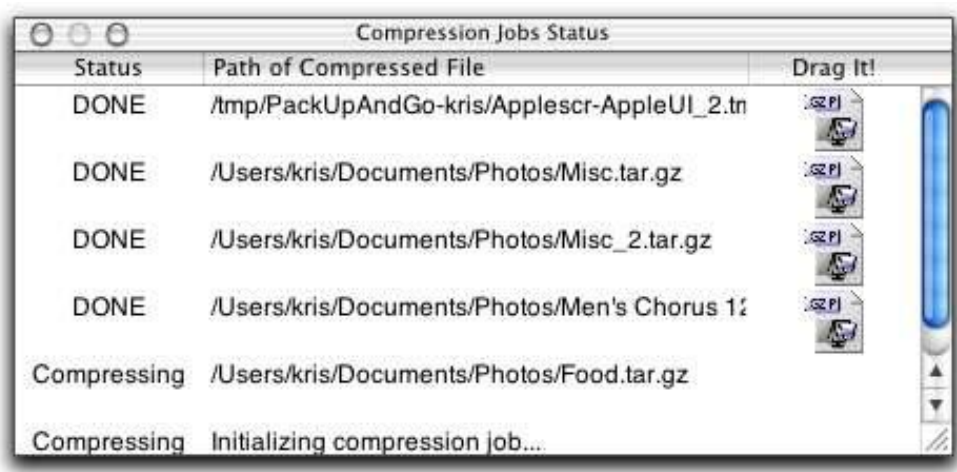

You can drag and drop file and folder icons from this window to copy files to other locations. files to other locations.

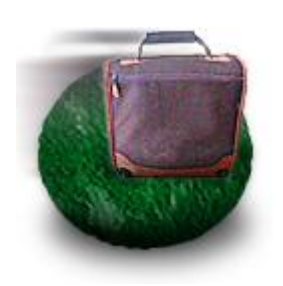

Overview<br>Features Quick Start Preferences Packing Job Management Console Contact Contact

#### Console **Console**

To see exactly what PackUpAndGo is doing, bring up the Console window by choosing **Tools->Console**. Choose **Tools->Clear Console** to  $\frac{1}{2}$ clear out previous logging information.

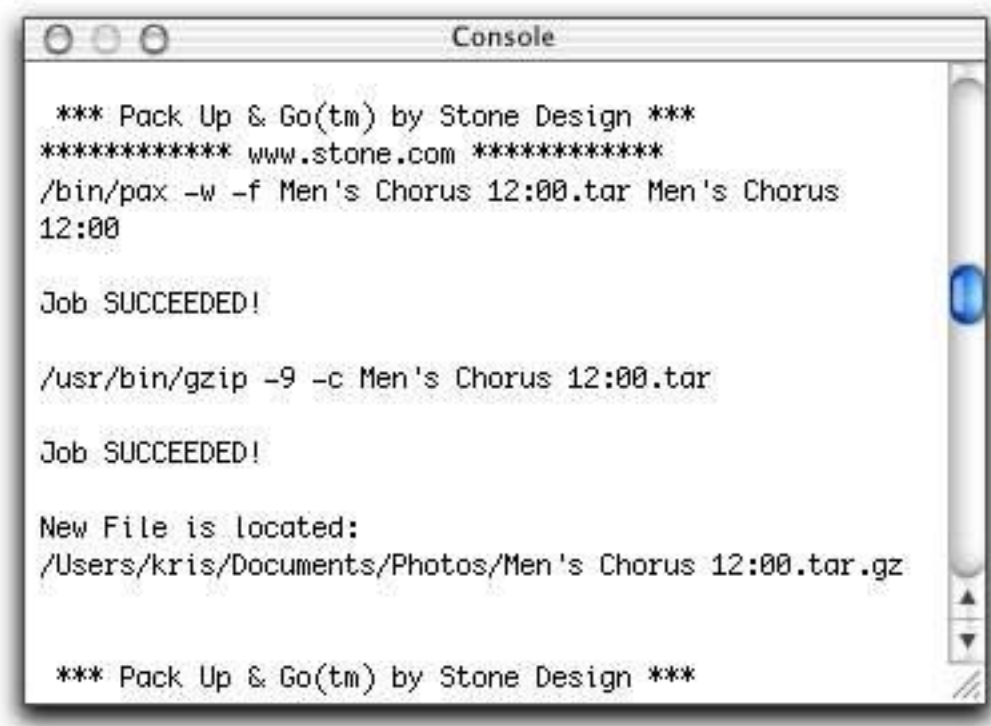

Change your preferences and examine the output if you want to see exactly how your archive is made.

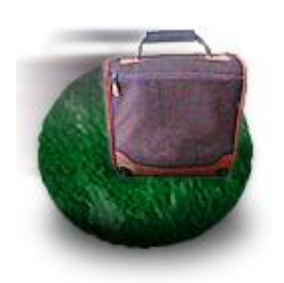

Overview<br>Features **Quick Start** Preferences Packing Job Management Console Contact Contact

#### **Contact Information Contact Information**

To reach us:

```
Tele: (505) 345 4800<br>Fax: (505) 345 3424
Email: info@stone.com
Web: www.stone.com
Mail:
  Stone Design Corp
  2400 Rio Grande Blvd NW, pmb 116
   \lambdalbuquerque NM, 87104 USA
   Albuquerque, NM, 87104, USA
```
Choose PackUpAndGo->Register to order online.